# STADTRADELN

### THG SULZBACH

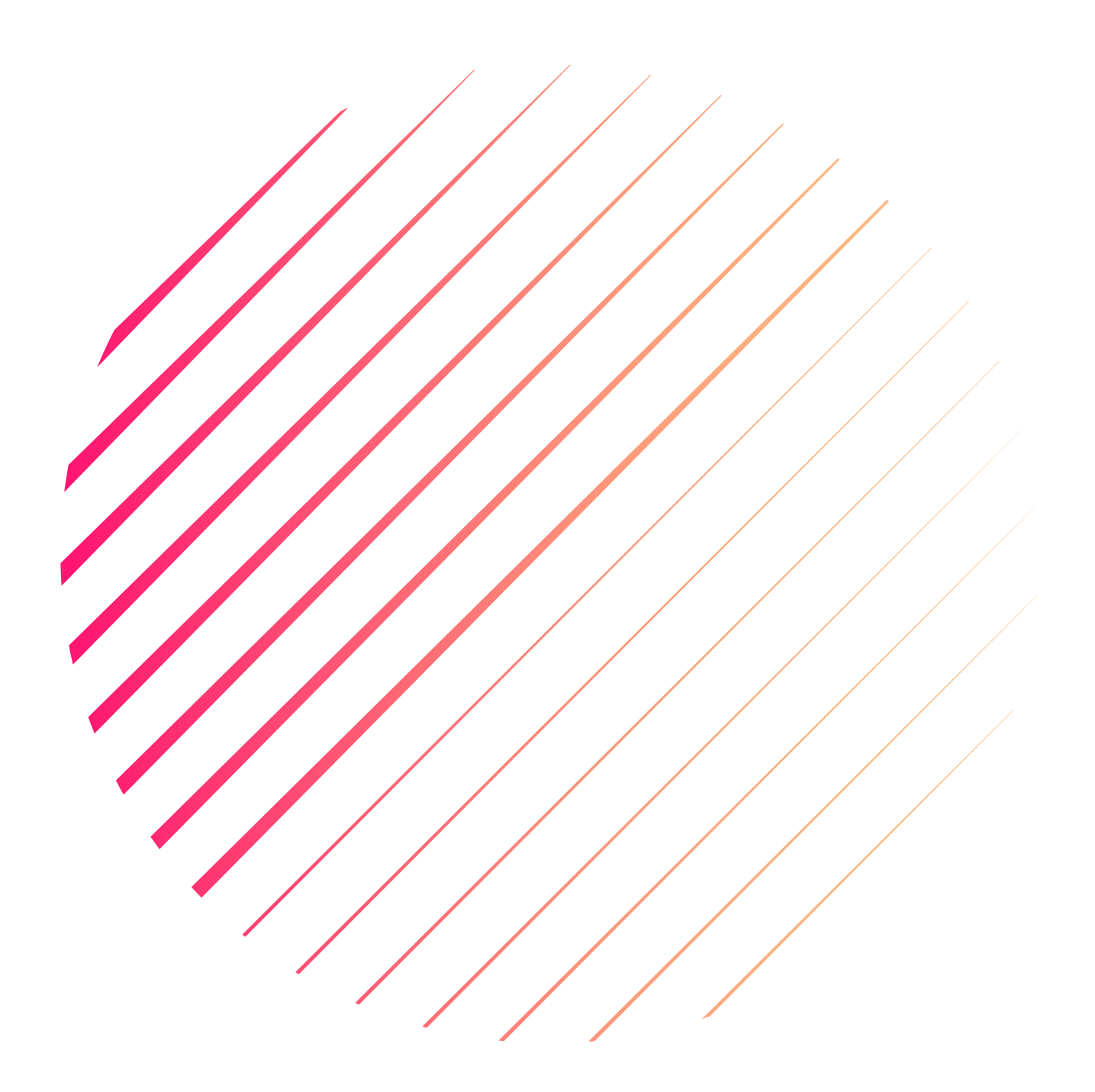

Was ist STADTRADELN? Spielregeln

Schritt für Schritt Anleitung Tracking & Funktionen

# Was ist STADTRADELN?

#### **"Wir glauben, man kann den Menschen viel über die Vorteile des Radfahrens erzählen. Am wirksamsten überzeugt man sie aber, wenn sie für 21 Tage einfach mal selbst aufs Rad steifen." – STADTRADELN**

Die Ergebnisse des Wettbewerbs der letzten Jahre zeigen, wie viele Menschen bereits mit dem Fahrrad unterwegs und dadurch einen Beitrag zum Klimaschutz leisten.

Damit noch mehr Menschen auch dauerhaft aufs Rad umsteigen, brauchen wir eine Radinfrastruktur, auf der wir schnell und sicher ans Ziel kommen!

Um auf die Bedürfnisse der Radfahrenden aufmerksam zu machen, richtet sich das STADTRADELN auch an die Kommunalpolitiker\*innen. Sie sind die Entscheidungsträger\*innen, wenn es um die Radinfrastruktur und damit praktischen Klimaschutz vor Ort geht. Während der Aktion nehmen sie selbst die Lenkerperspektive ein und erfahren, wo die Kommune schon fahrradfreundlich ist und wo noch nachgebessert werden muss.

Über viele Jahrzehnte war das Auto die relevante Kategorie im Bereich Mobilität. Das muss sich ändern, um verkehrsbedingte Umweltschäden zu reduzieren! Da die Verkehrswende im Kopf beginnt, wollen wir das Thema Radverkehr im öffentlichen Diskurs präsenter machen. Dafür schafft das STADTRADELN überregional und lokal in den Kommunen Kommunikationsanlässe.

### Spielregeln

#### **Was sind die Ziele beim STADTRADELN?**

Privat und schulisch (z.B. auf dem Weg zur Schule) möglichst viele Kilometer mit dem Fahrrad zurücklegen für mehr Radförderung, mehr Klimaschutz und mehr Lebensqualität in den Kommunen – und letztlich Spaß beim Fahrradfahren haben!

#### **Wer kann mitmachen?**

Alle, die in irgendeiner Verbindung zum THG stehen oder gestanden haben, können im Namen des THGs Rad fahren!

Hierbei ist es egal, ob Schüler:in, Leher:in, Elternteil oder Ehemalige:r!

#### **Wie funktioniert das Kilometersammeln?**

Jeder Kilometer, der während der dreiwöchigen Aktionszeit mit dem Fahrrad zurückgelegt wird, kann online ins [km-Buch](https://login.stadtradeln.de/user/dashboard) eingetragen oder direkt über die [STADTRADELN-App](https://www.stadtradeln.de/app) getrackt werden. (Radelnde ohne Internetzugang können sich gerne an unserem STADTRADELN-Koordinator wenden und wöchentlich die Radkilometer per Kilometer-Erfassungsbogen melden)

(Rad)Wettkämpfe und Trainings auf stationären Fahrrädern sind beim STADTRADELN ausgeschlossen. *Wo die Radkilometer zurückgelegt werden, ist nicht relevant, denn Klimaschutz endet an keiner Stadt- oder Landesgrenze.* Es können auch erradelte Kilometer für mehrere Radelnde im selben Account eingetragen werden (z.B. für Freundesgruppen).

WICHTIG: Die genaue Anzahl an Personen, für die Kilometer eingetragen werden, muss unter "Einstellungen" angegeben werden.

Wie oft die Kilometer erfasst werden (einzeln, täglich oder jeweils zum Ende einer jeden STADTRADELN-Woche), liegt im Ermessen der Radelnden.

Bis einschließlich zum letzten der 21 STADTRADELN-Tage können Teams gegründet oder sich einem Team angeschlossen werden. Für registrierte Teilnehmende gibt es nach dem Aktionszeitraum eine siebentägige Nachtragefrist. Nachträge der Kilometer sind ebenfalls möglich, solange sie innerhalb des 21-tägigen Aktionszeitraums erradelt wurden. Danach sind keine Einträge oder Änderungen mehr möglich! Jede Person darf nur *einem* Team (z.B. dem THG Sulzbach Team) angehören und somit auch nur einen Nutzeraccount haben. Möchte eine Person in zwei Teams sein z. B. in dem der Schule und des Vereins, kann sie für beide Teams

Kilometer sammeln (dafür sind zwei unterschiedliche Registrierungen bzw. zwei Nutzeraccounts notwendig). Jeder Kilometer darf jedoch immer nur für jeweils eine Kommune eingetragen werden!

## SCHRITT FÜR SCHRITT

ANLEITUNG Voraussetzung für die Anleitung: "STADTRADELN"-App downloaden

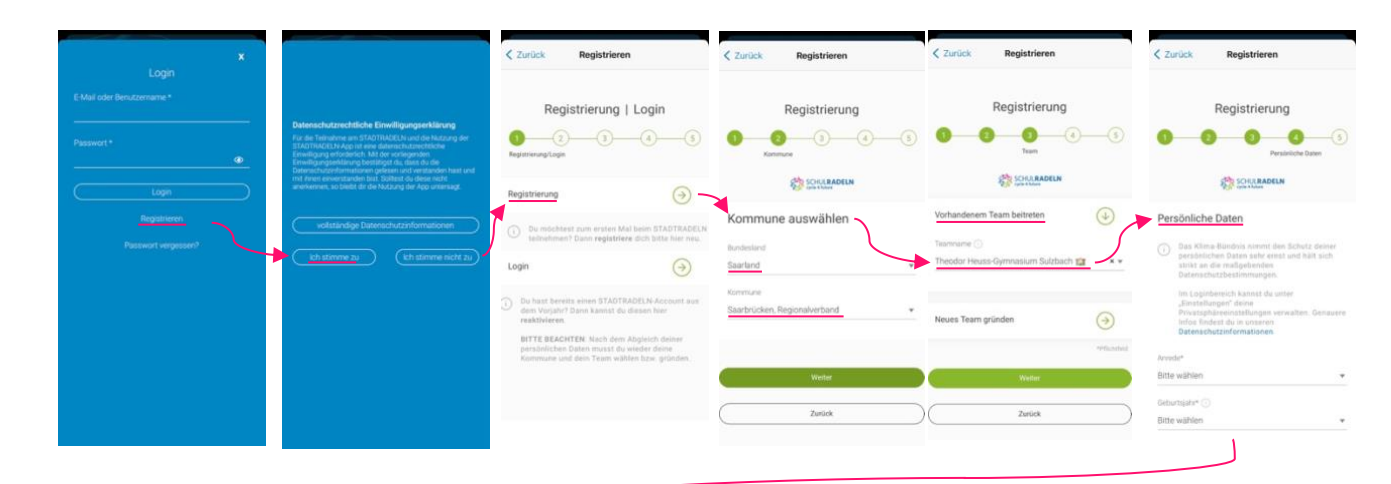

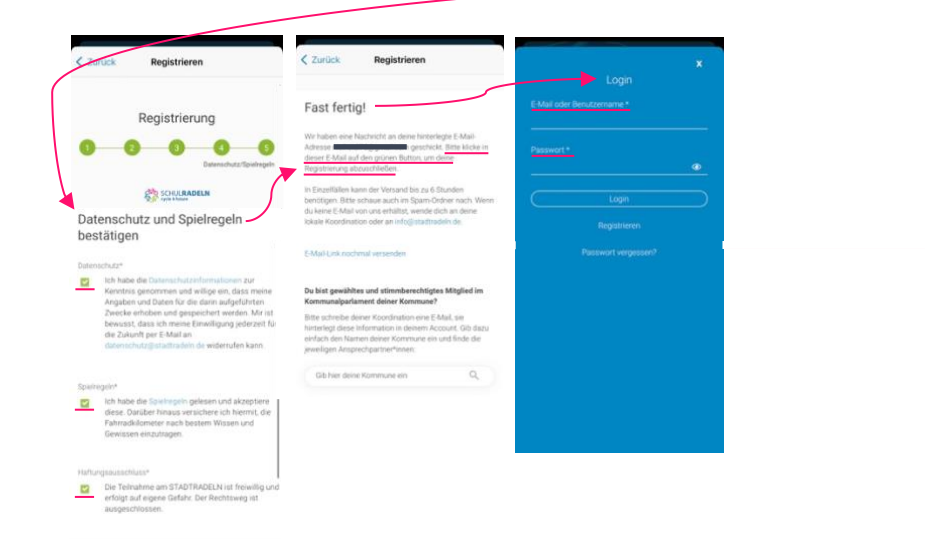

### Tracking & Funktionen Vorrausetzung: "STADTRADELN"-App

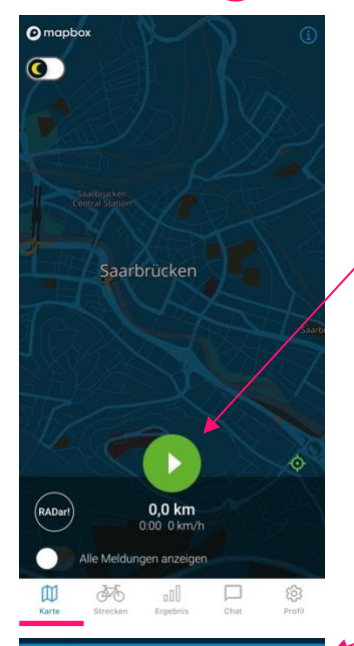

1.  $106 - 17.06.23$   $3.5 \text{ kg CO}_2$  21,3 km

**"Play-Bottom" drücken, um Tracking zu starten!** (Nach Ende des Trackings erneut den Bottom drücken und die erzielten Kilometer verrechnet zu bekommen)

**Alle erzielten Kilometer einsehen**

**"Neuer Eintrag-Bottom" drücken, um vergessene Kilometer nachträglich verrechnet zu bekommen**

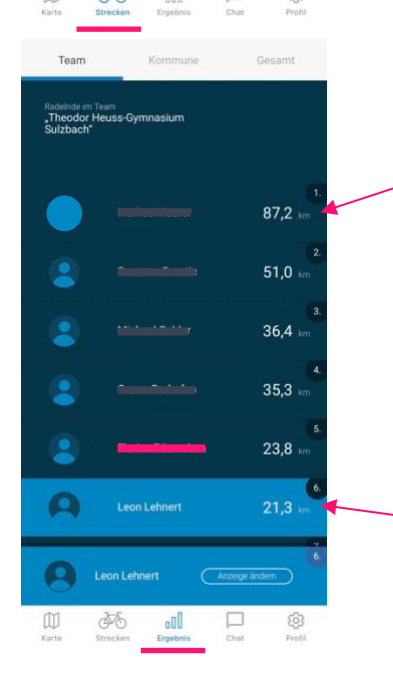

**Gesamtkilometerzahl und Platzierung anderer Personen im THG Sulzbach Team sehen**

**Gesamtkilometerzahl und Platzierung im THG Sulzbach Team sehen**